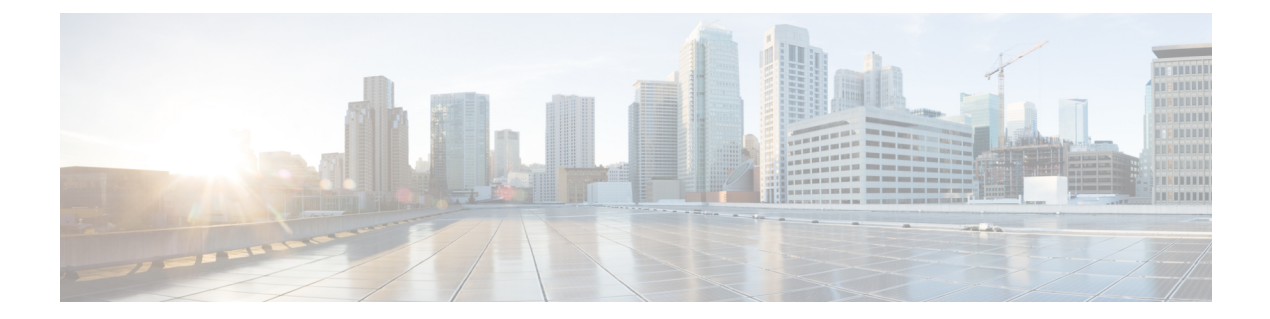

# **VLAN** コマンド

この章は、次の項で構成されています。

- vlan database  $(3 \sim \rightarrow \sim)$
- vlan  $(4 \sim -\gamma)$
- show vlan  $(5 \sim \rightarrow \sim)$
- interface vlan  $(6 \sim \rightarrow \sim)$
- interface range vlan  $(7 \sim -\gamma)$
- name  $(8 \sim \rightarrow \sim)$
- switchport protected-port (9 ページ)
- show interfaces protected-ports  $(10 \sim -\check{\smile})$
- switchport  $(11 \sim -\check{\mathcal{V}})$
- switchport mode  $(12 \times -\overrightarrow{v})$
- switchport access vlan  $(15 \sim \rightarrow \sim)$
- switchport trunk allowed vlan  $(16 \sim +\ \circ)$
- switchport trunk native vlan  $(18 \sim -\gamma)$
- switchport general allowed vlan  $(19 \sim -\gamma)$
- switchport general pvid  $(21 \sim -\gamma)$
- switchport general ingress-filtering disable  $(22 \sim \rightarrow \sim)$
- switchport general acceptable-frame-type  $(23 \sim \rightarrow \sim)$
- switchport general forbidden vlan  $(24 \sim \rightarrow \sim)$
- switchport customer vlan  $(25 \sim \rightarrow \sim)$
- ethtype  $(26 \sim \sim \gamma)$
- switchport nni ethtype  $(28 \sim \rightarrow \sim)$
- switchport vlan-mapping tunnel  $(30 \sim \rightarrow \sim)$
- switchport vlan-mapping tunnel l2protocol vlan (32 ページ)
- switchport vlan-mapping tunnel l2protocol cos  $(33 \sim \rightarrow \sim)$
- switchport vlan-mapping tunnel l2protocol cos interface  $(34 \sim \rightarrow \sim)$
- switchport vlan-mapping tunnel l2protocol drop-threshold  $(35 \sim \sim \gamma)$
- switchport vlan-mapping tunnel l2protocol forward  $(36 \sim \rightarrow \sim)$
- switchport vlan-mapping one-to-one  $(38 \sim \sim \mathcal{V})$
- map protocol protocols-group  $(40 \sim -\gamma)$
- switchport general map protocols-group vlan (42 ページ)
- show vlan protocols-groups  $(43 \sim +\gamma)$
- map mac macs-group  $(44 \sim -\gamma)$
- switchport general map macs-group vlan  $(45 \sim \rightarrow \sim)$
- show vlan macs-groups  $(47 \sim -\gamma)$
- map subnet subnets-group  $(48 \sim -\gamma)$
- switchport general map subnets-group vlan  $(49 \sim +\sqrt{})$
- show vlan subnets-groups  $(50 \sim -\check{\vee})$
- show interfaces switchport  $(51 \sim \sim \sim)$
- private-vlan  $(53 \sim \rightarrow \sim)$
- private-vlan association  $(54 \sim 3)$
- switchport private-vlan mapping  $(56 \sim \rightarrow \sim)$
- switchport private-vlan host-association  $(57 \sim 0)$
- show vlan private-vlan  $(59 \sim 0)$
- switchport access multicast-tv vlan  $(60 \sim \rightarrow \gg)$
- switchport customer multicast-tv vlan  $(61 \sim \rightarrow \sim)$
- show vlan multicast-tv  $(62 \sim +\gamma)$
- vlan prohibit-internal-usage  $(63 \sim \rightarrow \sim)$
- show vlan internal usage  $(65 \sim -\gamma)$

## **vlan database**

VLANコンフィギュレーションモードを開始するには、**vlandatabase**グローバルコンフィギュ レーション モード コマンドを使用します。このモードは、VLAN を作成し、デフォルトの VLAN を定義するために使用します。

グローバル コンフィギュレーション モードに戻るには、**exit** コマンドを使用します。

#### 構文

**vlan database**

デフォルト設定

VLAN 1 はデフォルトで存在します。

コマンド モード

グローバル コンフィギュレーション モード

## 例

次の例では、VLAN コンフィギュレーション モードを開始し、VLAN 1972 を作成し、VLAN コンフィギュレーション モードを終了しています。

```
switchxxxxxx(config)# vlan database
switchxxxxxx(config-vlan)# vlan 1972
switchxxxxxx(config-vlan)# exit
```
## **vlan**

VLAN を作成し、(単一の VLAN を作成している場合のみ)名前を割り当てるには、**vlan** VLAN コンフィギュレーション モードまたはグローバル コンフィギュレーション モード コマ ンドを使用します。VLAN を削除するには、このコマンドの **no** 形式を使用します。

### 構文

**vlan** *vlan-range* | {*vlan-id* [**name** *vlan-name*]} [**media ethernet**] [**state active**]

**no vlan** *vlan-range*

#### パラメータ

- *vlan-range*:VLAN IDを指定します。連続していないVLAN IDはカンマ(スペースなし) で区切ります。ID の範囲(範囲:2 ~ 4094)を指定するには、ハイフンを使用します。
- *vlan-id*: VLAN ID を指定します。(範囲:2~4094)。
- *vlan-name*:VLAN 名を指定します。(範囲:1 ~ 32 文字)。
- **media**:VLAN のメディア タイプを設定します。有効な値は、**ethernet** です。
- **state**:VLAN の状態を指定します。有効な値は、**active** です。

#### デフォルト設定

VLAN 1 はデフォルトで存在します。

### コマンド モード

グローバル コンフィギュレーション モード VLAN データベース コンフィギュレーション モード

### 使用上のガイドライン

VLANが存在しない場合は、作成されます。VLANを作成できない場合、エラーでコマンドが 終了し、現在のコンテキストは変更されません。

#### 例

次に、いくつかの VLAN を作成する例を示します。VLAN 1972 に「Marketing」の名前が割り 当てられます。

```
switchxxxxxx(config)# vlan database
switchxxxxxx(config-vlan)# vlan 19-23
switchxxxxxx(config-vlan)# vlan 100
switchxxxxxx(config-vlan)# vlan 1972 name Marketing
switchxxxxxx(config-vlan)# exit
```
## **show vlan**

次の VLAN 情報を表示するには、**show vlan** 特権 EXEC モード コマンドを使用します。

## 構文

**show vlan** [**tag** vlan-id | **name** vlan-name]

## パラメータ

- **tag** vlan-id:VLAN ID を指定します。
- **name** *vlan-name*:VLAN 名の文字列(長さ:1 ~ 32 文字)を指定します。

## デフォルト設定

すべての VLAN が表示されます。

### コマンド モード

特権 EXEC モード

例 **1**:次に、すべての VLAN の情報を表示する例を示します。

switchxxxxxx# **show vlan**Created by: S-Static, G-GVRP, R-Radius Assigned VLAN, V-Voice VLAN

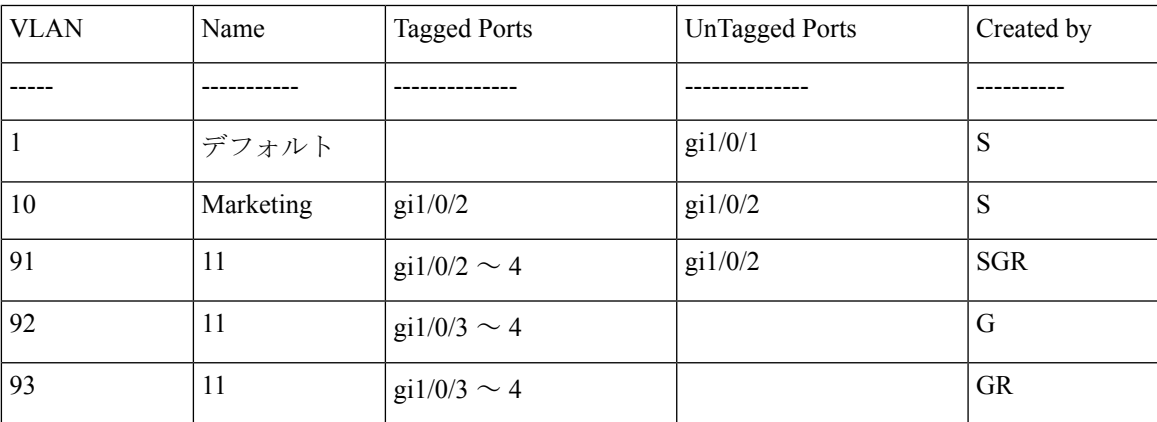

## **interface vlan**

特定のVLANのインターフェイスコンフィギュレーション(VLAN)モードを開始するには、 **interface vlan** グローバル コンフィギュレーション モード コマンドを使用します。このコマン ドを入力した後、すべてのコマンドがこの VLAN を設定します。

### 構文

**interface vlan** *vlan-id*

- パラメータ
	- *vlan-id*:設定する VLAN を指定します。

## コマンド モード

グローバル コンフィギュレーション モード

#### 使用上のガイドライン

VLANは、存在しなければ作成されます。VLANを作成できない場合、このコマンドはエラー で終了し、現在のコンテキストは変更されません。

#### 例

次の例では、IP アドレス 131.108.1.27 とサブネットマスク 255.255.255.0 で VLAN 1 を設定しま す。

switchxxxxxx(config)# **interface vlan** 1 switchxxxxxx(config-if)# **ip address** 131.108.1.27 255.255.255.0

# **interface range vlan**

複数の VLAN を同時に設定するには、**interface range vlan** グローバル コンフィギュレーショ ン モード コマンドを使用します。

## 構文

**interface range vlan** *vlan-range*

### パラメータ

• *vlan-range*:VLAN のリストを指定します。連続していない VLAN はカンマ(スペースな し)で区切ります。VLAN の範囲を指定するには、ハイフンを使用します。

## コマンド モード

グローバル コンフィギュレーション モード

#### 使用上のガイドライン

インターフェイス VLAN 範囲コンテキスト下のコマンドは、範囲内の各 VLAN で個別に実行 されます。いずれかの VLAN でコマンドがエラーを返した場合は、エラー メッセージが表示 され、残りの VLAN の設定が試みられます。

#### 例

次の例では、VLAN 221 ~ 228 と 889 が同じコマンドを受信するようにグループ化していま す。

switchxxxxxx(config)# **interface range vlan** 221-228, **vlan** 889

## **name**

VLAN に名前を付けるには、**name** インターフェイス コンフィギュレーション(VLAN)モー ド コマンドを使用します。VLAN 名を削除するには、コマンドの **no** 形式を使用します。

#### 構文

**name** *string*

#### **no name**

パラメータ

• *string*:この VLAN に関連付けられる一意の名前を指定します。(長さ:1 ~ 32 文字)。

## デフォルト設定

名前は定義されていません。

コマンド モード

インターフェイス(VLAN)コンフィギュレーション モード

## 使用上のガイドライン

VLAN 名は一意である必要があります。

## 例

次の例では、VLAN 19 に Marketing という名前を割り当てています。

switchxxxxxx(config)# **interface vlan** 19 switchxxxxxx(config-if)# **name** Marketing

## **switchport protected-port**

同じスイッチ上の他の保護ポートから、レイヤ2のユニキャスト、マルチキャスト、およびブ ロードキャスト トラフィックを分離するには、**switchport protected-port** インターフェイス コ ンフィギュレーション モード コマンドを使用します。ポートで保護を無効にするには、この コマンドの **no** 形式を使用します。

## 構文

**switchport protected-port**

**no switchport protected-port**

#### デフォルト設定

保護されていない

#### コマンド モード

インターフェイス(イーサネット、ポート チャネル)コンフィギュレーション モード

#### 使用上のガイドライン

パケットは、すべてのフィルタリング ルールおよびフィルタリング データベース (FDB) 決 定の対象になることに注意してください。

このコマンドは、同じスイッチ上の(入力インターフェイスと同じコミュニティに関連付けら れていない)他の保護ポートからレイヤ2のユニキャスト、マルチキャスト、およびブロード キャスト トラフィックを分離する場合に使用します。パケットは引き続き FDB の決定とすべ てのフィルタリング ルールに従うことに注意してください。

#### 例

switchxxxxxx(config)# **interface** gi1/0/1 switchxxxxxx(config-if)# **switchport protected-port**

# **show interfaces protected-ports**

保護ポートの設定を表示するには、**show interfaces protected-ports** EXEC モード コマンドを使 用します。

## 構文

**show interfaces protected-ports** [*interface-id* **| detailed**]

### パラメータ

- *interface-id*:インターフェイス ID を指定します。インターフェイス ID には、イーサネッ ト ポートまたはポート チャネルのいずれかのタイプを指定できます。
- **detailed**:現在のポートに加えて、現在のポート以外のポートの情報を表示します。

### デフォルト設定

保護されているすべてのインターフェイスを表示します。detailed を使用しないと、提供ポー トについてのみ表示されます。

## コマンド モード

ユーザ EXEC モード

#### 例

switchxxxxxx# **show interfaces protected-ports**

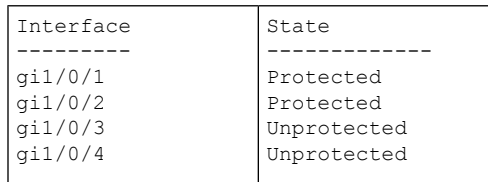

## **switchport**

レイヤ 3 モードのインターフェイスをレイヤ 2 モードにするには、**switchport** インターフェイ ス コンフィギュレーション モード コマンドを使用します。レイヤ 3 モードにインターフェイ スを戻す場合は、このコマンドの **no** 形式を使用します。

#### 構文

**switchport**

**no switchport**

デフォルト設定

レイヤ 2 モード

#### コマンド モード

インターフェイス(イーサネット、ポート チャネル)コンフィギュレーション モード

### 使用上のガイドライン

インターフェイスをレイヤ3インターフェイスとして設定するには、**no switchport**コマンドを 使用します。

802x.1がインターフェイスで有効になっていて、次の条件のいずれかが当てはまる場合、イン ターフェイスをレイヤ 3 インターフェイスとして設定できません。

- ホスト モードが multi-host ではない。
- MAC ベースまたは Web ベースの認証が有効になっている。
- Radius VLAN 割り当てが有効になっている。

#### 例

例 **1**:次に、ポート gi1/0/1 をレイヤ 2 モードにする例を示します。

switchxxxxxx(config)# **interface** gi1/0/1 switchxxxxxx(config-if)# **switchport**

例 **2**:次に、ポート gi1/0/1 をレイヤ 3 モードにする例を示します。

```
switchxxxxxx(config)# interface gi1/0/1
switchxxxxxx(config-if)# no switchport
```
## **switchport mode**

VLAN メンバーシップ モードを設定するには、**switchport mode** インターフェイス コンフィ ギュレーション モード コマンドを使用します。デフォルト設定に戻すには、このコマンドの **no** 形式を使用します。

### 構文

**switchport mode access**| **trunk**| **general**|**private-vlan**{**promiscuous**|**host**} | **customer** | **vlan-mapping** {**tunnel** | **one-to-one** }

**no switchport mode**

#### パラメータ

- **access**:タグなしレイヤ 2 VLAN ポートを指定します。
- **trunk**:トランキング レイヤ 2 VLAN ポートを指定します。
- **general**:802-1q フルサポートの VLAN ポートを指定します。
- **customer**:エッジポートを顧客の装置に接続するように指定します。このポートから受信 したトラフィックは、追加の 8 02.1q VLAN タグでトンネリングされます (Q-in-Q VLAN トンネリング)。
- **private-vlan promiscuous**:プライベート VLAN 無差別ポート。
- **private-vlan host**:プライベート VLAN ホスト ポート。
- **vlan-mapping tunnel**:VLAN マッピング トンネル エッジ ポート。
- **vlan-mapping one-to-one**:VLAN マッピング 1 対 1 エッジポート。

#### デフォルト設定

アクセス モード.

#### コマンド モード

インターフェイス(イーサネット、ポート チャネル)コンフィギュレーション モード

#### 使用上のガイドライン

ポートのモードが変更されると、ポートはそのモードに対応する構成を受信します。

ポート モードが access に変更され、アクセス VLAN が存在しない場合、そのポートはどの VLAN にも属しません。

プロバイダーエッジスイッチのエッジインターフェイスの VLAN マッピングモードを設定す るには、**switchport mode vlan-mapping** {**tunnel** | **one-to-one**} コマンドを使用します。エッジイ ンターフェイスは、カスタマーネットワークがプロバイダーエッジスイッチに接続されている

インターフェイスです。スイッチが属するネットワークはプロバイダーネットワークです。こ れらのネットワーク(カスタマーネットワークとプロバイダーネットワーク)は同じ VLAN IDを使用でき、エッジインターフェイスはカスタマーVLAN(C-VLAN)とプロバイダーVLAN (S-VLAN)の間で VLAN マッピングを実行する必要があります。

エッジインターフェイスでは、C-VLAN が S-VLAN にマッピングされ、元の C-VLAN タグは ペイロードの一部として保持されます。非エッジのタグ付きインターフェイスでフレームが送 信される場合、元の C-VLAN-ID がマッピングされている S-VLAN の別のレイヤを使用して、 フレームがカプセル化されます。したがって、フレームが非エッジ インターフェイス フレー ムで送信されると、外部S-VLANタグと内部C-VLANタグで二重にタグ付けされます。フレー ムがエッジインターフェイスで送信されると、S-VLAN タグが除去されます。

エッジインターフェイスでは、C-VLAN は S-VLAN にマッピングされ、入力フレームの元の C-VLAN-ID はマッピング先の S-VLAN ID に置き換えられます。タグなしフレームはドロップ されます。対称変換でエッジインターフェイスに戻ります。

次の機能は、VLAN マッピングが許可されている場合は有効にできません。

- IPv4 ルーティング
- IPv6 ルーティング
- 自動スマートポート
- 音声 VLAN

**switchport vlan-mapping** コマンドでは、S-VLAN にポートを追加できません。

エッジ インターフェイスを含む VLAN では、IPv4 と IPv6 のインターフェイスを定義すること ができません。

次のレイヤ 2 機能はエッジインターフェイスを含む VLAN ではサポートされません。

- IGMP スヌーピング
- MLD スヌーピング
- DHCP スヌーピング
- IPv6 ファースト ホップ セキュリティ

次のプロトコルはエッジインターフェイスでは有効にできません。

- STP
- GVRP

次の機能はエッジインターフェイスではサポートされません。

- RADIUS VLAN 割り当て
- 802.1x ゲスト VLAN

出力 ACL は 1 対 1 の VLAN マッピングエッジポートではサポートされません。

**network** キーワードまたはリフレクタポートを持つ宛先ポートは、エッジポートでは設定でき ません。

注。上記で指定したエッジポートのすべての制限は、**switchport vlan-mapping**コマンドと、こ れらの機能を設定するコマンドによってチェックされます。

デフォルトでは、スイッチは次の宛先 MAC アドレスを持つエッジポートで受信したフレーム を転送しません。

- 01:80:C2:00:00:00-01:80:C2:00:00:FF
- 01:00:0C:00:00:00-01:00:0C:FF:FF:FF
- 01:00:0C:CD:CD:D0

注。これらの MAC アドレスを使用する次のプロトコルは、エッジポートで有効にすることが できます。

- LACP: 01:80:C2:00:00:02
- LLDP: 01:80:C2:00:00:0E
- $\bullet$  UDLD:01:00:0C:CC:CC:CC
- $\bullet$  CDP:01:00:0C:CC:CC:CC

### 例

例 **1**:次に、gi1/0/1 をアクセスポート(タグなしレイヤ 2)VLAN ポートとして設定する例を 示します。

switchxxxxxx(config)# **interface** gi1/0/1 switchxxxxxx(config-if)# **switchport mode access** switchxxxxxx(config-if)# **switchport access vlan** 2

例 **2**:次に、ポート gi1/0/2 をプライベート VLAN ホストモードにする例を示します。

switchxxxxxx(config)# **interface** gi1/0/2 switchxxxxxx(config-if)# **switchport mode private-vlan host**

## **switchport access vlan**

アクセス モードのポートは、1 つまでの VLAN のタグなしメンバーにすることができます。 **switchport access vlan**インターフェイスコンフィギュレーションコマンドは、インターフェイ スを現在属している VLAN とは別の VLAN に再割り当てするか、**none** に割り当てます(この 場合、どの VLAN のメンバーでもありません)。

デフォルト設定に戻すには、このコマンドの **no** 形式を使用します。

#### 構文

**switchport access vlan** {*vlan-id* | **none**}

**no switchport access vlan**

#### パラメータ

- *vlan-id*:ポートを設定する VLAN を指定します。
- **none**:アクセス ポートが任意の VLAN に属することができないことを指定します。

#### デフォルト設定

インターフェイスは、デフォルト VLAN に属します。

#### コマンド モード

インターフェイス(イーサネット、ポート チャネル)コンフィギュレーション モード

#### 使用上のガイドライン

ポートが異なる VLAN に割り当てられると、以前の VLAN から自動的に削除され、新しい VLAN に追加されます。ポートに **none** が割り当てられている場合、以前の VLAN から削除さ れ、その他の VLAN に割り当てられません。

#### 例

次に、アクセスポート gi1/0/1 を VLAN 2 に割り当てる(さらに、それを以前の VLAN から削 除する) 例を示します。

switchxxxxxx(config)# **interface** gi1/0/2 switchxxxxxx(config-if)# **switchport mode access** switchxxxxxx(config-if)# **switchport access vlan** 2

## **switchport trunk allowed vlan**

トランク インターフェイスは、単一の VLAN のタグなしのメンバーであり、さらに、1 つ以 上の VLAN のタグ付きのメンバーである可能性があります。トランク ポートの VLAN の追加/ 削除を行うには、**switchporttrunkallowedvlan**インターフェイスコンフィギュレーションモー ド コマンドを使用します。デフォルト値に戻すには、このコマンドの no 形式を使用します。

### 構文

**switchport trunk allowed vlan** {**all** | **none** | *vlan-list |* **add** vlan-list | **remove** vlan-list | **except** vlan-list} **no switchport trunk allowed vlan**

#### パラメータ

- **all**:1 ~ 4094 のすべての VLAN を指定します。いつでも、ポートは、その時点で存在す るすべての VLAN に属します。(範囲:1 ~ 4094)。
- **none**:空の VLAN リストを指定します。ポートはどの VLAN にも属しません。
- *vlan-list*:インターフェイスがメンバーになっている VLAN ID のリストを指定します。こ のコマンドに指定する VLAN は、ポートがメンバーになる唯一の VLAN です(トランク VLAN メンバーシップに関連する以前のすべての設定が破棄されます)。ID の範囲を指 定するには、ハイフンを使用します。連続していないVLANIDはカンマ(スペースなし) で区切ります(範囲:1 ~ 4094)。
- **add** vlan-list:ポートに追加する VLAN ID のリスト。連続していない VLAN ID はカンマ (スペースなし)で区切ります。ID の範囲を指定するには、ハイフンを使用します。
- **remove** vlan-list:ポートから削除する VLAN ID のリスト。連続していない VLAN ID はカ ンマ(スペースなし)で区切ります。IDの範囲を指定するには、ハイフンを使用します。
- **except** vlan-list:*vlan-list* に属する VLAN を除き、1 ~ 4094 の範囲のすべての VLAN を含 めた VLAN ID のリスト。

#### デフォルト設定

デフォルトでは、トランク ポートは作成されたすべての VLAN に属します。

#### コマンド モード

インターフェイス(イーサネット、ポート チャネル)コンフィギュレーション モード

### 使用上のガイドライン

モードがトランクとして設定されているときにポートが属するVLANを指定するには、**switchport trunk allowed vlan** コマンドを使用します。

存在していなかったVLANを設定できます。存在していなかったVLANが作成されると、ポー トが自動的に追加されます。

禁止 VLAN を設定できます。

### 例

トランク ポート 1 ~ 13 に VLAN 2、3、および 100 を追加するには

```
switchxxxxxx(config)# interface range gi1/0/1-3
switchxxxxxx(config-if)# switchport mode trunk
switchxxxxxx(config-if)# switchport trunk allowed vlan add 2-3,100
switchxxxxxx(config-if)
```
## **switchport trunk native vlan**

トランク ポートにタグなしのパケットが到達すると、ポートのネイティブ VLAN に送られま す。トランク インターフェイスのネイティブ VLAN を定義するには、**switchport trunk native vlan** インターフェイス コンフィギュレーション モード コマンドを使用します。デフォルトの ネイティブ VLAN に戻すには、このコマンドの **no** 形式を使用します。

## 構文

**switchport trunk native vlan** {*vlan-id* | **none**}

**no switchport trunk native vlan**

#### パラメータ

- *vlan-id*:ネイティブ VLAN ID を指定します。
- **none**:アクセス ポートが任意の VLAN に属することができないことを指定します。

### デフォルト設定

デフォルトのネイティブ VLAN は Default VLAN です。

コマンド モード

インターフェイス(イーサネット、ポート チャネル)コンフィギュレーション モード

#### 使用上のガイドライン

インターフェイスPVIDの値は、このVLANIDに設定されます。インターフェイスがネイティ ブ VLAN に属する場合は、VLAN タグなし出力インターフェイスとして設定されます。

ポート モードが trunk のときにのみ設定が適用されます。

### 例

次に、VLAN 2 をポート gi1/0/1 のネイティブ VLAN として定義する例を示します。

switchxxxxxx(config)# **interface** gi1/0/1 switchxxxxxx(config-if)# **switchport trunk native vlan** 2 switchxxxxxx(config-if)# exit

## **switchport general allowed vlan**

一般ポートは、タグ付きパケットまたはタグなしパケットを受信できます。一般ポートに対し てVLANを追加/削除し、出力上のパケットがタグ付きかタグなしかを設定するには、**switchport general allowed vlan** インターフェイス コンフィギュレーション モード コマンドを使用しま す。このコマンドをデフォルトにリセットするには、このコマンドの **no** 形式を使用します。

## 構文

**switchport general allowed vlan** add vlan-list [**tagged** | **untagged**]

**switchport general allowed vlan** remove vlan-list

**no switchport general allowed vlan**

#### パラメータ

- **add** vlan-list:追加する VLAN ID のリスト。連続していない VLAN ID はカンマ(スペー スなし)で区切ります。ID の範囲はハイフンで指定します。(範囲:1 ~ 4094)
- **remove** vlan-list:削除する VLAN ID のリスト。連続していない VLAN ID はカンマ(ス ペースなし)で区切ります。ID の範囲を指定するには、ハイフンを使用します。
- **tagged**:設定されている VLAN にタグ付きでパケットが送信されることを指定します
- **untagged**:設定されている VLAN にタグなしでパケットが送信されることを指定します (これがデフォルトです)

#### デフォルト設定

ポートは、VLAN のメンバーではありません。

#### コマンド モード

インターフェイス(イーサネット、ポート チャネル)コンフィギュレーション モード

#### 使用上のガイドライン

インターフェイスが追加された VLAN の禁止メンバーである場合は、インターフェイスはこ の特定のVLANのメンバーになりません。この場合、エラーメッセージ(「An interface cannot become a member of a forbidden VLAN. This message will only be displayed once.」) が表示され、 vlan-list にさらに VLAN がある場合、コマンドは実行を続行します。

存在していなかった VLAN は設定できません。VLAN が削除されると、vlan-list から削除され ます。

ポート モードが general のときにのみ設定が適用されます。

## 例

この例では、gi1/0/1 を追加し、さらに VLAN 2 および 3 を追加します。パケットは、出力でタ グ付きになります。

```
switchxxxxxx(config)# interface gi1/0/1
switchxxxxxx(config-if)# switchport general allowed vlan add 2-3 tagged
```
## **switchport general pvid**

インターフェイスが一般モードの場合にインターフェイスのポート VLAN ID (PVID) を設定 するには、**switchport generalpvid** インターフェイス コンフィギュレーション モード コマンド を使用します。デフォルト設定に戻すには、このコマンドの **no** 形式を使用します。

#### 構文

**switchport general pvid** *vlan-id*

**no switchport general pvid**

パラメータ

• *vlan-id*:ポート VLAN ID (PVID) を指定します。

デフォルト設定

PVID は、デフォルトの VLAN PVID です。

コマンド モード

インターフェイス(イーサネット、ポート チャネル)コンフィギュレーション モード

#### 例

例 **1**:次に、gi1/0/2 PVID を 234 に設定する例を示します。

switchxxxxxx(config)# **interface** gi1/0/2 switchxxxxxx(config-if)# **switchport general pvid** 234

例 **2**:次に、以下を実行する例を示します。

- VLAN 2 と 3 をタグ付きとして、VLAN 100 をタグなしとして gi1/0/4 に追加する
- VID 100 を PVID として定義する

```
switchxxxxxx(config)# interface gi1/0/4
switchxxxxxx(config-if)# switchport mode general
switchxxxxxx(config-if)# switchport general allowed vlan add 2-3 tagged
switchxxxxxx(config-if)# switchport general allowed vlan add 100 untagged
switchxxxxxx(config-if)# switchport general pvid 100
switchxxxxxx(config-if)# exit
```
# **switchport general ingress-filtering disable**

一般ポートでポート入力フィルタリングを無効にするには(パケットは入力で破棄されませ ん)、**switchport general ingress-filtering disable** インターフェイス コンフィギュレーション モード コマンドを使用します。デフォルト設定に戻すには、このコマンドの no 形式を使用し ます。

構文

**switchport general ingress-filtering disable**

**no switchport general ingress-filtering disable**

デフォルト設定

入力フィルタリングが有効になっています。

コマンド モード

インターフェイス(イーサネット、ポート チャネル)コンフィギュレーション モード

### 例

次に、gi1/0/1 のポート入力フィルタ処理を無効にする例を示します。

```
switchxxxxxx(config)# interface gi1/0/1
switchxxxxxx(config-if)# switchport mode general
switchxxxxxx(config-if)# switchport general ingress-filtering disable
```
## **switchport general acceptable-frame-type**

**switchport general acceptable-frame-type** インターフェイス コンフィギュレーション モード コ マンドでは、インターフェイスでフィルタリング(破棄)するパケットのタイプ(タグ付き/ タグなし)を設定します。入力フィルタリングをデフォルトに戻すには、このコマンドの **no** 形式を使用します。

## 構文

**switchport general acceptable-frame-type** {**tagged-only** | **untagged**-**only** | **all**}

**no switchport general acceptable-frame-type**

### パラメータ

- **tagged-only**:タグなしパケットおよび優先順位タグ付きパケットを無視(破棄)します。
- **untagged-only**:VLANタグ付きパケット(優先順位タグ付きパケットは含まない)を無視 (破棄)します。
- **all**:タグなしパケットや優先順位タグ付きパケットを破棄しません。

### デフォルト設定

すべてのフレーム タイプが入力時に受け入れられます(**all**)。

#### コマンド モード

インターフェイス(イーサネット、ポート チャネル)コンフィギュレーション モード

## 例

次に、ポート gi1/0/3 を一般モードに設定して、入力でタグなしのフレームを破棄する例を示 します。

switchxxxxxx(config)# **interface** gi1/0/3 switchxxxxxx(config-if)# **switchport mode general** switchxxxxxx(config-if)# **switchport general acceptable-frame-type tagged-only**

## **switchport general forbidden vlan**

ポートの特定のVLANの追加/削除を禁止するには、**switchport generalforbiddenvlan**インター フェイスコンフィギュレーションモードコマンドを使用します。デフォルト設定に戻すには、 このコマンドの **no** 形式を使用します。

### 構文

**switchport general forbidden vlan** {**add** *vlan-list* | **remove** vlan-list}

**no switchport general forbidden vlan**

### パラメータ

- **add** *vlan-list*:インターフェイスに追加する VLAN ID のリストを指定します。連続してい ない VLAN ID はカンマ(スペースなし)で区切ります。ID の範囲を指定するには、ハイ フンを使用します。
- **remove** vlan-list:インターフェイスから削除するVLANIDのリストを指定します。連続し ていない VLAN ID は、カンマ(スペースなし)で区切ります。ID の範囲はハイフンで指 定します。

## デフォルト設定

すべての VLAN が許可されています。

#### コマンド モード

インターフェイス(イーサネット、ポート チャネル)コンフィギュレーション モード

#### 使用上のガイドライン

禁止 VLAN を、システム上に存在しない VLAN か、ポートですでに定義されている VLAN に することはできません。

#### 例

次に、VLAN 5 ~ 7 で禁止されているメンバーシップとして gi1/0/4 を定義する例を示します。

```
switchxxxxxx(config)# interface gi1/0/4
switchxxxxxx(config-if)# switchport general forbidden vlan add 5-7
switchxxxxxx(config-if)# exit
```
## **switchport customer vlan**

インターフェイスが顧客モード(**switchport mode** コマンドによって設定)の場合にポートの VLAN を設定するには、**switchport customer vlan** インターフェイス コンフィギュレーション モード コマンドを使用します。デフォルト設定に戻すには、このコマンドの **no** 形式を使用し ます。

構文

**switchport customer vlan** *vlan-id*

**no switchport customer vlan**

### パラメータ

• *vlan-id*:顧客 VLAN を指定します。

デフォルト設定

VLAN は、顧客として設定されません。

コマンド モード

インターフェイス(イーサネット、ポート チャネル)コンフィギュレーション モード

#### 使用上のガイドライン

ポートは、顧客モードの場合、QinQ モードになります。これにより、ユーザはプロバイダー ネットワーク全体で自身の VLAN 配置(PVID)を使用できます。スイッチは、1つ以上の顧 客ポートが含まれる場合、QinQ モードになります。

## 例

次に、gi1/0/4 をカスタマー VLAN 5 のメンバーとして定義する例を示します。

```
switchxxxxxx(config)# interface gi1/0/4
switchxxxxxx(config-if)# switchport mode customer
switchxxxxxx(config-if)# switchport customer vlan 5
```
# **ethtype**

S-VLAN タグに使用するイーサネットタイプをグローバルに定義するには、グローバル コン フィギュレーション モードで **ethtype** コマンドを使用します。デフォルト設定に戻すには、こ のコマンドの **no** 形式を使用します。

### 構文

#### **ethtype dot1q** | **dot1ad** | **9100** | **9200**

no ethtype

パラメータ

- **dot1q**:値 0x8100(802.1q VLAN タグ)が VLAN タグのイーサネットタグとして使用され ます。
- **dot1ad**:値 0x88a8(802.1ad VLAN タグ)が VLAN タグのイーサネットタグとして使用さ れます。
- **9100**:値 0x9100 が VLAN タグのイーサネットタグとして使用されます。
- **9200**:値 0x9200 が VLAN タグのイーサネットタグとして使用されます。

#### デフォルト設定

dot1q

#### コマンド モード

グローバル コンフィギュレーション モード

### 使用上のガイドライン

S-VLAN タグに使用するイーサネットタイプをグローバルに定義するには、**ethtype** コマンド を使用します。設定はすべての NNI インターフェイスに適用されます。すべての非エッジイ ンターフェイスは NNI インターフェイスと見なされます。エッジインターフェイスは、次の いずれかのモードを持つインターフェイスです。

- customer
- vlan-mapping tunnel
- vlan-mapping one-to-one

デフォルト設定を復元するには、**no ethtype** コマンドを使用します。

#### 例

次に、イーサネットタイプを VLAN タグで dot1ad (0x88a8)に設定する例を示します。

 $\mathbf{l}$ 

switchxxxxxx(config)# **ethtype dot1ad**

## **switchport nni ethtype**

NNIインターフェイスのS-VLANタグに使用されるイーサネットタイプを定義するには、イン ターフェイス(イーサネット、ポートチャネル)コンフィギュレーションモードで**switchport nni ethtype** コマンドを使用します。デフォルト設定に戻すには、このコマンドの **no** 形式を使 用します。

## 構文

#### **switchport nni ethtype dot1q** | **dot1ad** | **9100** | **9200**

no switchport nni ethtype

- パラメータ
	- **dot1q**:値 0x8100(802.1q VLAN タグ)が VLAN タグのイーサネットタグとして使用され ます。
	- **dot1ad**:値 0x88a8(802.1ad VLAN タグ)が VLAN タグのイーサネットタグとして使用さ れます。
	- **9100**:値 0x9100 が VLAN タグのイーサネットタグとして使用されます。
	- **9200**:値 0x9200 が VLAN タグのイーサネットタグとして使用されます。

デフォルト設定

**ethtype** コマンドによって設定されます。

#### コマンド モード

インターフェイス(イーサネット、ポート チャネル)コンフィギュレーション モード

#### 使用上のガイドライン

NNIインターフェイスのS-VLANタグに使用するイーサネットタイプを定義するには、**switchport nni ethtype** コマンドを使用します。すべての非エッジインターフェイスは NNI インターフェ イスと見なされます。エッジインターフェイスは、次のいずれかのモードを持つインターフェ イスです。

- customer
- vlan-mapping tunnel
- vlan-mapping one-to-one

デフォルト設定を復元するには、**no switchport nni ethtype** コマンドを使用します。

例

次に、イーサネットタイプを VLAN タグで dotlad (0x88a8)に設定する例を示します。

switchxxxxxx(config)# **interface** gi1/0/1 switchxxxxxx(config-if)# switchport nni ethtype **dot1ad** switchxxxxxx(config-if)# **exit**

## **switchport vlan-mapping tunnel**

エッジインターフェイスで選択的トンネリングを設定するには、インターフェイス(イーサ ネット、ポートチャネル)コンフィギュレーション モードで **switchport vlan-mapping tunnel** コマンドを使用します。設定を削除するには、このコマンドの **no** 形式を使用します。

#### 構文

**switchport vlan-mapping tunnel** {*vlan-list* | **default**} {*outer-vlan-id* | **drop**}

**no switchport vlan-mapping tunnel** [*vlan-list* | **default**]

#### パラメータ

- *vlan-list*:選択的トンネリングのカスタマー VLAN(C-VLAN)を指定します。リストの VLAN ID はカンマで区切るか、または一連の VLAN ID はハイフンで区切ります(例: 1,2,3-5)。指定できる範囲は 1 ~ 4094 です。
- **default**:指定していないC-VLANのリストを指定します。デフォルトアクションを指定し ない場合、C-VLAN が指定されていない入力フレームはドロップされます。
- *outer-vlan-id*:追加された外部S-VLANタグを指定します。S-VLANタグの範囲は1~4094 です。
- **drop**:指定した C-VLAN を持つフレームをドロップするように指定します。

#### デフォルト設定

VLAN マッピングは設定されません。

#### コマンド モード

インターフェイス(イーサネット、ポート チャネル)コンフィギュレーション モード

#### 使用上のガイドライン

特定のC-VLANに選択的トンネリングを設定するには、**switchport vlan-mapping tunnel** *vlan-list outer-vlan-id* コマンドを使用します。

このコマンドを設定する前に、*outer-vlan-id* 引数で指定した S-VLAN を作成する必要がありま す。この VLAN が存在しない場合、コマンドは失敗します。

特定の C-VLAN に選択的ドロップを設定するには、**switchport vlan-mapping tunnel** *vlan-list* **drop** コマンドを使用します。

指定していないものを除くC-VLANにトンネリングを設定するには、**switchport vlan-mapping tunnel default** *external-vlan-id* コマンドを使用します。

指定していないものを除くドロップ C-VLAN を設定するには、**switchport vlan-mapping tunnel default drop** コマンドを使用します。

**switchport vlan-mapping tunnel** コマンドは次のアクションを実行します。

- *vlan-list* から *outer-vlan-id* に VLAN をマッピングする ACL を作成していない場合は、作成 します。
- *vlan-list* から VLAN ごとに 1 つのルールを ACL に追加します。
- この ACL の位置を TTI に予約します。TTI に十分な空き領域がない場合、コマンドは失 敗します。

注。ACL は switchport mode **vlan-mapping tunnel** コマンドを使用してインターフェイスにバイ ンドできます。

• *outer-vlan-id* 引数で指定した VLAN にエッジインターフェイスを追加します。

ACL には V + 1 ルールが含まれます。ここでは、

• **V**:指定した C-VLAN の数。

*vlan-list* 引数に共通の VLAN-ID が含まれていない場合にのみ、いくつかの **switchport vlan-mapping tunnel** コマンドを同じインターフェイスで定義できます。

指定した C-VLAN のトンネリングを削除し、対応する S-VLAN からインターフェイスを削除 するには、**no switchport vlan-mapping tunnel** *vlan-list* コマンドを使用します。

デフォルトのトンネリングを削除し、対応する S-VLAN からインターフェイスを削除するに は、**no switchport vlan-mapping tunnel default** コマンドを使用します。

すべての C-VLAN のトンネリングを削除し、対応する S-VLAN からインターフェイスを削除 するには、**no switchport vlan-mapping tunnel** コマンドを使用します。

## 例

例 **1**:次に、ポート上のすべてのトラフィックの従来のトンネリングを S-VLAN ID 10 に設定 する例を示します。

switchxxxxxx(config)# **interface** gi1/0/1 switchxxxxxx(config-if)# **switchport vlan-mapping tunnel default 10** switchxxxxxx(config-if)# **exit**

例 **2**:次に、C-VLAN ID 5、7、または 8 のトラフィックを S-VLAN ID 100 でトンネリングす るようにポート上の選択的トンネリングを設定する例を示します。他の C-VLAN ID のトラ フィックはドロップされます。

```
switchxxxxxx(config)# interface gi1/0/2
switchxxxxxx(config-if)# switchport vlan-mapping tunnel 5,7-8 100
switchxxxxxx(config-if)# switchport vlan-mapping tunnel 12,27 5
switchxxxxxx(config-if)# switchport vlan-mapping tunnel default drop
switchxxxxxx(config-if)# exit
```
## **switchport vlan-mapping tunnel l2protocol vlan**

VLAN マッピング トンネル インターフェイスで受信した、タグなしの転送レイヤ 2 フレーム のカプセル化に使用するS-VLAN-IDを指定するには、インターフェイス(イーサネット、ポー トチャネル)コンフィギュレーション モードで **switchport vlan-mapping tunnel l2protocol vlan** コマンドを使用します。デフォルト設定に戻すには、このコマンドの **no** 形式を使用します。

## 構文

**switchport vlan-mapping tunnel l2protocol vlan** *vlan-id*

**no switchport vlan-mapping tunnel l2protocol vlan**

パラメータ

- *vlan-id*:タグなしの転送レイヤ 2 フレームのカプセル化に使用する S-VLAN-ID を指定し ます。
- デフォルト設定

VLAN ID が定義されていません。

コマンド モード

インターフェイス(イーサネット、ポート チャネル)コンフィギュレーション モード

#### 使用上のガイドライン

**VLAN** マッピングトンネル インターフェイスで受信した、タグなしの転送レイヤ 2 フレーム のカプセル化に使用するS-VLAN-IDを指定するには、**switchport vlan-mapping tunnell2protocol vlan** コマンドを使用します。S-VLAN ID は、ポートですでに定義されている S-VLAN の ID に することも、新しい ID にすることもできます。

コマンドが設定されていない場合は、許可されているタグなしレイヤ2フレームは転送されま せん。

#### 例

次に、L2 フレームの転送に使用する S-VLAN を指定する例を示します。

```
switchxxxxxx(config)# interface gi1/0/1
switchxxxxxx(config-if)# switchport vlan-mapping tunnel l2protocol vlan 100
switchxxxxxx(config-if)# exit
```
# **switchport vlan-mapping tunnel l2protocol cos**

プロバイダーネットワークに転送されるレイヤ 2 フレームの S-VLAN タグにサービスクラス (CoS)値をグローバルに指定するには、グローバル コンフィギュレーション モードで **switchport vlan-mapping tunnell2protocol cos** コマンドを使用します。デフォルト設定に戻すに は、このコマンドの **no** 形式を使用します。

## 構文

**switchport vlan-mapping tunnel l2protocol cos** *cos-value*

**no switchport** vlan-mapping tunnel **l2protocol cos**

パラメータ

• *cos-value*:CoS 値を 0 ~ 7 で指定します。

デフォルト設定

*cos-value* は 5 です。

コマンド モード グローバル コンフィギュレーション モード

### 使用上のガイドライン

プロバイダーネットワークに転送されるレイヤ 2 フレームの S-VLAN タグにサービスクラス (CoS)値をグローバルに指定するには、**switchport vlan-mapping tunnel l2protocol cos** コマン ドを使用します。

デフォルトの CoS に戻すには、**no switchport vlan-mapping tunnel l2protocol cos** コマンドを使 用します。

#### 例

次に、転送する L2 フレームの cos を指定する例を示します。

switchxxxxxx(config)# **switchport vlan-mapping tunnel l2protocol cos 6**

## **switchport vlan-mapping tunnel l2protocol cos interface**

インターフェイスごとのサービスクラス(CoS)をプロバイダーネットワークに転送するレイ ヤ2フレームのS-VLANタグに指定するには、インターフェイス(イーサネット、ポートチャ ネル)コンフィギュレーションモードで**switchport vlan-mapping tunnell2protocol cosinterface** を使用します。デフォルト設定に戻すには、このコマンドの **no** 形式を使用します。

## 構文

**switchport vlan-mapping tunnel l2protocol cos interface** *cos-value*

**vlan-mapping tunnel l2protocol cos interface**

パラメータ

• *cos-value*:CoS 値を 0 ~ 7 で指定します。

コマンド モード

インターフェイス(イーサネット、ポート チャネル)コンフィギュレーション モード

## 使用上のガイドライン

特定の VLAN マッピング トンネル エッジ インターフェイスで受信してプロバイダーネット ワークに送信する転送レイヤ 2 フレームの S-VLAN タグにサービスクラス(CoS)値をグロー バルに指定するには、**switchport vlan-mapping tunnell2protocol cosinterface** コマンドを使用し ます。

特定の VLAN マッピング トンネル エッジ インターフェイスのデフォルトの CoS に戻すには、 **no switchport vlan-mapping tunnel l2protocol cos interface** コマンドを使用します。

#### 例

次に、転送された L2 トンネル化フレームの CoS を指定する例を示します。

```
switchxxxxxx(config)# interface gi1/0/1
switchxxxxxx(config-if)# switchport vlan-mapping tunnel l2protocol cos interface 6
switchxxxxxx(config-if)# exit
```
## **switchport vlan-mapping tunnel l2protocol drop-threshold**

特定の VLAN マッピング トンネル エッジ インターフェイスで受信できる、転送された L2 パ ケットのドロップしきい値を指定するには(キロビット/秒単位)、インターフェイス(イー サネット、ポートチャネル)コンフィギュレーションモードで**switchport vlan-mapping tunnel l2protocol drop-threshold** コマンドを使用します。デフォルト設定に戻すには、このコマンド の **no** 形式を使用します。

## 構文

**switchport vlan-mapping tunnel l2protocol drop-threshold [disable | enable** *committed-rate-kbps***] no** switchport vlan-mapping tunnel l2protocol drop-threshold

#### パラメータ

- **disable**:インターフェイスのドロップしきい値を無効にします。
- **enable**:インターフェイスのドロップしきい値を有効にします。
- *committed-rate-kbps*:しきい値を指定します(キロビット/秒単位)。(範囲:8 ~ 256)

#### デフォルト設定

ドロップしきい値が有効になっており、レートは 32 キロビット/秒に設定されています。

#### コマンド モード

インターフェイス(イーサネット、ポート チャネル)コンフィギュレーション モード

#### 使用上のガイドライン

特定の VLAN マッピング トンネル エッジ インターフェイスで受信した転送済み L2 プロトコ ルフレームのドロップしきい値を有効または無効にしてドロップレートを設定するには、 switchport vlan-mapping tunnel l2protocol drop-threshold コマンドを使用します。このしきい値を 超えるフレームはドロップされます。

L2 プロトコルフレームは、switchport vlan-mapping tunnel l2protocol forward  $(36 \sim$ ージ) コマ ンドを使用してトンネリングされるプロトコルフレームです。

設定を 32 キロビット/秒のレートで有効になっているデフォルトのドロップしきい値に戻すに は、**no switchport vlan-mapping tunnel l2protocol drop-threshold** コマンドを使用します。

#### 例

次に、ドロップしきい値を 16 キロビット/秒に設定する例を示します。

```
switchxxxxxx(config)# interface gi1/0/1
switchxxxxxx(config-if)# switchport vlan-mapping tunnel l2protocol drop-threshold 16
switchxxxxxx(config-if)# exit
```
## **switchport vlan-mapping tunnel l2protocol forward**

VLAN マッピング トンネル インターフェイスで受信したプロバイダーネットワーク上のタグ なしレイヤ 2 フレームを介した転送を有効にするには、インターフェイス(イーサネット、 ポートチャネル)コンフィギュレーション モードで **switchport vlan-mapping tunnel l2protocol forward** コマンドを使用します。デフォルト設定に戻すには、このコマンドの **no** 形式を使用 します。

#### 構文

**switchport vlan-mapping tunnel l2protocol forward** [*protocol*]

**no switchport vlan-mapping tunnel l2protocol forward** [*protocol*]

- パラメータ
	- *protocol*:コマンドを適用するプロトコルを設定します。引数には次のいずれかの値を使 用できます。
		- cdp
		- lldp
		- stp
		- vtp

*protocol* 引数を設定しない場合、コマンドはこれらすべてのプロトコルに適用されます。

## デフォルト設定

レイヤ 2 フレームは転送されません。

#### コマンド モード

インターフェイス(イーサネット、ポート チャネル)コンフィギュレーション モード

#### 使用上のガイドライン

デフォルトでは、スイッチは次の宛先 MAC アドレスを持つエッジポートで入力 L2 PDU をド ロップします。

- 01:80:C2:00:00:00-01:80:C2:00:00:FF。ただし、エッジポートで処理される LACP フレーム (宛先 01:80:C2:00:00:02)は除きます。
- 01:00:0C:00:00:00-01:00:0C:FF:FF:FF
- 01:00:0C:CD:CD:D0

VLAN マッピング トンネル インターフェイスで受信する特定のレイヤ 2 プロトコルのプロバ イダーネットワークを介してタグなしフレームの転送を有効にするには、**switchportvlan-mapping** **tunnel l2protocol forward** コマンドを使用します。受信したタグ付きレイヤ 2 フレームは破棄 されます。

L2プロトコルが転送されると、スイッチはカスタマーの宛先MACアドレスを「既知の」マル チキャストアドレス01:00:0C:CD:CD:D0で上書きしてから、非エッジポートでフレームを送信 します。

この既知のマルチキャストアドレスに等しい宛先アドレスを持つフレームを非エッジポートで 受信すると、スイッチはそれをS\_VLANに属するすべての非エッジポートとS-VLANに属し、 特定のプロトコルの転送オプションで設定されたすべてのエッジポートに転送します。

スイッチは、「既知の」宛先 MAC アドレスをそれぞれのレイヤ 2 プロトコル MAC アドレス に置き換えます。

**CDP**を同じインターフェイスで有効にすることも、トンネリングすることもできません。ポー ト チャネル インターフェイスで **CDP** トンネリングを有効にするには、まず、**CDP** をポート チャネル(アクティブと非アクティブ)のすべてのメンバーで無効にする必要があります。同 様に、CDP が有効になっているイーサネット インターフェイスは、CDP トンネリングが有効 になっているポートチャネルに追加できません。

**LLDP** を同じインターフェイスで有効にすることも、トンネリングすることもできません。 ポート チャネルイ ンターフェイスで **LLDP** トンネリングを有効にするには、まず、**LLDP** を ポートチャネル(アクティブと非アクティブ)のすべてのメンバーで無効にする必要がありま す。同様に、CDP が有効になっているイーサネット インターフェイスは、CDP トンネリング が有効になっているポートチャネルに追加できません。

トンネルが定義されている場合にすべてのレイヤ 2 BPDU のデフォルトの処理に戻すには、 *protocol* 引数を指定せずに **no switchport vlan-mapping tunnel l2protocol forward** コマンドを使 用します。

指定したプロトコル BPDU のデフォルトの処理に戻すには、*protocol* 引数を指定して **no switchport vlan-mapping tunnel l2protocol forward** コマンドを使用します。

例 **1**:次に、4 つのすべてのプロトコル(CDP、LLDP、VTP、および STP)フレーム を転送するように指定する例を示します。

switchxxxxxx(config)# **interface** gi1/0/1 switchxxxxxx(config-if)# **switchport vlan-mapping tunnel l2protocol forward** switchxxxxxx(config-if)# **exit**

例 **2**:次に、CDP プロトコルと LLDP プロトコルのフレームのみを転送するように指 定する例を示します(他の STP と VTP の 2 つのプロトコルはドロップされます)。

switchxxxxxx(config)# **interface** gi1/0/1 switchxxxxxx(config-if)# **switchport vlan-mapping tunnel l2protocol forward cdp** switchxxxxxx(config-if)# **switchport vlan-mapping tunnel l2protocol forward lldp** switchxxxxxx(config-if)# **exit**

## **switchport vlan-mapping one-to-one**

エッジインターフェイスで1対1の VLAN 変換を設定するには、インターフェイス(イーサ ネット、ポートチャネル)コンフィギュレーションモードで**switchport vlan-mapping one-to-one** コマンドを使用します。設定を削除するには、このコマンドの **no** 形式を使用します。

#### 構文

**switchport vlan-mapping one-to-one** *vlan-id translated-vlan-id*

**no switchport vlan-mapping one-to-one** [*vlan-id*]

### パラメータ

- *vlan-id*:1 対 1 の VLAN 変換の外部 VLAN(E-VLAN)を指定します。指定できる範囲は  $1 \sim 4094$ です。
- *translated-vlan-id*:E-VLAN を置き換える B-VLAN を指定します。指定できる範囲は 1 ~ 4094 です。

### デフォルト設定

VLAN マッピングは設定されません。

#### コマンド モード

インターフェイス(イーサネット、ポート チャネル)コンフィギュレーション モード

#### 使用上のガイドライン

選択的な 1 対 1 の VLAN 変換を設定するには、**switchport vlan-mapping one-to-one** コマンドを 使用します。

このコマンドを設定する前に、*translated-vlan-id* 引数で指定した S-VLAN を作成する必要があ ります。この VLAN が存在しない場合、コマンドは失敗します。

異なる引数を指定した複数の **switchport vlan-mapping one-to-one** コマンドを同じインターフェ イス上で定義できます。

VLAN マッピング 1 対 1 モードでは、インターフェイスは、このインターフェイス上のマッピ ングが出力タグ付きインターフェイスとして定義されるすべての S-VLAN に属します。イン ターフェイス PVID は 4095 に設定されています。

VLAN マッピング 1 対 1 モードでは、インターフェイスは 1 つの入力 ACL と 1 つの出力 ACL を使用します。**switchport vlan-mapping one-to-one** コマンドはこの ACL にルールを追加しま す。これらは

ACL は次の目的で適用されます。

• 入力 ACL $(TTI)$ :

- 指定した C-VLAN-ID を S-VLAN-ID に置き換えます。
- C-VLAN-ID が指定されていないフレームをドロップします。
- タグなし入力フレームをドロップします。
- 出力 ACL (TCAM 内):
	- S-VLAN-ID を C-VLAN-ID に置き換えます。

**switchport vlan-mapping one-to-one**コマンドは、これらのACLにルールを追加し、そのモード が vlan-mapping one-to-one の場合にのみインターフェイスにバインドされます。

入力 ACL には V + 1 ルールが含まれており、出力 ACL には V ルールが含まれています。

• **V**:指定した C-VLAN の数。

特定の E-VLAN に対する 1 対 1 の VLAN 変換設定を削除するには、**no switchport vlan-mapping one-to-one** *vlan-id* コマンドを使用します。

すべての VLAN 1 対 1 変換を削除するには、**no switchport vlan-mapping one-to-one** コマンドを 使用します。

### 例

次に、ポートで1対1VLAN変換を設定する例を示します。

```
switchxxxxxx(config)# interface gi1/0/1
switchxxxxxx(config-if)# switchport vlan mapping one-to-one 5 105
switchxxxxxx(config-if)# switchport vlan mapping one-to-one 15 5
switchxxxxxx(config-if)# switchport vlan mapping one-to-one 105 225
switchxxxxxx(config-if)# exit
```
## **map protocol protocols-group**

プロトコルをプロトコルのグループにマッピングするには、**mapprotocolprotocols-group**VLAN コンフィギュレーションモードコマンドを使用します。このプロトコルグループは、switchport general map protocols-group vlan で使用できます。グループからプロトコルを削除するには、こ のコマンドの **no** 形式を使用します。

### 構文

**map protocol** *protocol* [*encapsulation-value*] **protocols-group** *group*

**no map protocol** *protocol* [*encapsulation*]

#### パラメータ

- *protocol*:16 ビット プロトコル番号または使用上のガイドラインに記載されている予約済 みの名前のいずれかを指定します。(範囲:0x0600 ~ 0xFFFF)
- *encapsulation-value*: Ethernet、rfc1042、llcOther のいずれかの値を指定します。
- **protocols-group** *group*:プロトコルのグループのグループ番号を指定します(範囲:1 ~ 2147483647)。

#### デフォルト設定

デフォルトのカプセル化の値は Ethernet です。

#### コマンド モード

VLAN データベース コンフィギュレーション モード

### 使用上のガイドライン

そのプロトコルに基づくパケットの転送には、プロトコルのグループを設定し、これらのグ ループを VLAN にマッピングする必要があります。

値 0x8100 は、イーサネット カプセル化のプロトコル番号として有効ではありません。

次のプロトコル名がイーサネット カプセル化用に予約されています。

- ip
- arp
- ipv<sub>6</sub>
- ipx

#### 例

次に、IP プロトコルをプロトコル グループ番号 213 にマッピングする例を示します。

I

switchxxxxxx(config)# **vlan database** switchxxxxxx(config-vlan)# **map protocol ip protocols-group** 213

## **switchport general map protocols-group vlan**

プロトコルに基づいてパケットを転送する(つまり、分類ルールを設定する)には、**switchport general map protocols-group vlan** インターフェイス コンフィギュレーション モード コマンド を使用します。このコマンドは、特定のプロトコルが含まれているインターフェイスに到達し たパケットを特定の VLAN に転送します。プロトコルに基づくパケットの転送を停止するに は、このコマンドの **no** 形式を使用します。

#### 構文

**switchport general map protocols-group** *group* **vlan** *vlan-id*

**no switchport general map protocols-group** *group*

#### パラメータ

• *group*:**map protocol protocols-group** コマンドに定義したグループ番号を指定します(範  $\mathbb{H}: 1 \sim 65535$ )。

• *vlan-id*:分類ルールで VLAN ID を定義します。

### コマンド モード

インターフェイス(イーサネット、ポート チャネル)コンフィギュレーション モード

#### 使用上のガイドライン

VLAN 分類ルールの優先順位は次のとおりです。

- MAC ベースの VLAN (ルール間での最適一致)
- •サブネットベースのVLAN (ルール間での最適一致)
- プロトコル ベースの VLAN
- PVID

## 例

次に、プロトコルグループ 1 に属するプロトコルのパケットを VLAN 8 に転送する例を示しま す。

switchxxxxxx(config-if)# **switchport general map protocols-group** 1 **vlan** 8

# **show vlan protocols-groups**

定義済みのプロトコルグループに属しているプロトコルを表示するには、**show vlan protocols-groups** EXEC モード コマンドを使用します。

### 構文

**show vlan protocols-groups**

コマンド モード

ユーザ EXEC モード

## 例

次に、プロトコルグループ情報を表示する例を示します。

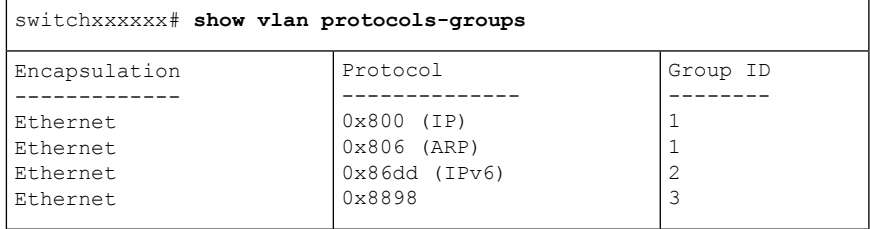

## **map mac macs-group**

MAC アドレスまたは MAC アドレス範囲を MAC アドレスのグループにマップするには、**map mac macs-group** VLAN コンフィギュレーション モード コマンドを使用します。マッピングを 削除するには、このコマンドの **no** 形式を使用します。

#### 構文

**map mac** *mac-address* {*prefix-mask* | **host**} **macs-group** *group*

**no map mac** *mac-address* {*prefix-mask |* **host**}

#### パラメータ

- *mac-address*:MAC アドレスのグループにマップする MAC アドレスを指定します。
- *prefix-mask*:マスクの 1 の数を指定します。
- **host**:マスクがすべて 1 で構成されることを指定します。
- *group*:グループ番号を指定します(範囲:1 ~ 2147483647)。

### コマンド モード

VLAN データベース コンフィギュレーション モード

#### 使用上のガイドライン

MACアドレスに基づいてパケットを転送するには、MACアドレスのグループを設定し、これ らのグループを VLAN にマップする必要があります。

最大 256 個の MAC アドレス(ホストまたは範囲)を1つまたは多数の MAC ベースの VLAN グループにマップできます。

#### 例

次に、MAC アドレスの 2 つの グループを作成し、一般モードにポートを設定し、MAC アド レスのグループを特定の VLAN にマッピングする例を示します。

```
switchxxxxxx(config)# vlan database
switchxxxxxx(config-vlan)# map mac 0000.1111.0000 32 macs-group 1
switchxxxxxx(config-vlan)# map mac 0000.0000.2222 host macs-group 2
switchxxxxxx(config-vlan)# exit
switchxxxxxx(config)# interface gi1/0/4
switchxxxxxx(config-if)# switchport mode general
switchxxxxxx(config-if)# switchport general map macs-group 1 vlan 2
switchxxxxxx(config-if)# switchport general map macs-group 2 vlan 3
```
## **switchport general map macs-group vlan**

MAC ベースの分類ルールを設定するには、**switchport general map macs-group vlan** インター フェイスコンフィギュレーションモードコマンドを使用します。分類ルールを削除するには、 このコマンドの no 形式を使用します。

#### 構文

**switchport general map macs-group** *group* **vlan** *vlan-id*

**no switchport general map macs-group** *group*

#### パラメータ

- **group**:グループ番号を指定します(範囲:1 ~ 2147483647)。
- *vlan-id*:ルールに関連付けられた VLAN ID を定義します。

### コマンド モード

インターフェイス(イーサネット、ポート チャネル)コンフィギュレーション モード

### 使用上のガイドライン

MAC ベースの VLAN ルールでは、同じインターフェイス上で範囲を重複させることはできま せん。

VLAN 分類ルールの優先順位は次のとおりです。

- MAC ベースの VLAN (ルール間での最適一致)
- •サブネットベースのVLAN(ルール間での最適一致)
- プロトコル ベースの VLAN
- PVID

使用上のガイドライン

インターフェイスに割り当てられた MAC ベースのグループ内の各 MAC アドレス(ホストま たは範囲)は、それぞれ単一の TCAM エントリを消費します。

#### 例

次に、MAC アドレスの 2 つの グループを作成し、一般モードにポートを設定し、MAC アド レスのグループを特定の VLAN にマッピングする例を示します。

```
switchxxxxxx(config)# vlan database
switchxxxxxx(config-vlan)# map mac 0000.1111.0000 32 macs-group 1
switchxxxxxx(config-vlan)# map mac 0000.0000.2222 host macs-group 2
switchxxxxxx(config-vlan)# exit
switchxxxxxx(config)# interface gi1/0/4
```
switchxxxxxx(config-if)# **switchport mode general** switchxxxxxx(config-if)# **switchport general map macs-group** 1 **vlan** 2 switchxxxxxx(config-if)# **switchport general map macs-group** 2 **vlan** 3

# **show vlan macs-groups**

定義されている MAC ベースの分類ルールに属する MAC アドレスを表示するには、**show vlan macs-groups** EXEC モード コマンドを使用します。

### 構文

**show vlan macs-groups**

デフォルト設定

コマンド モード

ユーザ EXEC モード

#### 例

次に、定義されている MAC ベースの分類ルールを表示する例を示します。

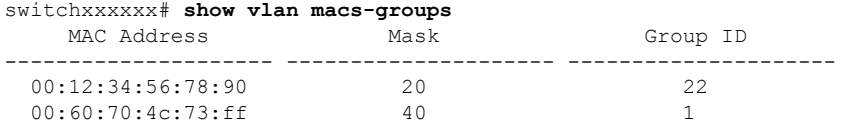

## **map subnet subnets-group**

IP サブネットを IP サブネットのグループにマッピングするには、**map subnet subnets-group** VLAN コンフィギュレーション モード コマンドを使用します。マップを削除するには、この コマンドの **no** 形式を使用します。

#### 構文

**map subnet** *ip-address prefix-mask* **subnets-group** *group*

**no map subnet** *ip-address prefix-mask*

#### パラメータ

- *ip-address*:グループにマッピングするサブネットの IP アドレス プレフィックスを指定し ます。
- *prefix-mask*:マスクの 1 の数を指定します。
- *group*:グループ番号を指定します。(範囲:1 ~ 2147483647)

#### コマンド モード

VLAN データベース コンフィギュレーション モード

#### 使用上のガイドライン

その IP サブネットに基づくパケットの転送には、IP サブネットのグループを設定し、これら のグループを VLAN にマッピングする必要があります。

#### 例

次に、IP サブネットを IP サブネット 4 のグループにマッピングする例を示します。その後、 この IP サブネットのグループを VLAN 8 にマッピングします

switchxxxxxx(config)# **vlan database** switchxxxxxx(config-vlan)# **map subnet** 172.16.1.1 24 **subnets-group** 4 switchxxxxxx(config-vlan)# **switchport general map subnets-group** 4 **vlan** 8

## **switchport general map subnets-group vlan**

サブネットベースの分類ルールを設定するには、**switchport general map subnets-group vlan** イ ンターフェイス コンフィギュレーション モード コマンドを使用します。サブネットベースの 分類ルールを削除するには、このコマンドの **no** 形式を使用します。

#### 構文

**switchport general map subnets-group** *group* **vlan** *vlan-id*

**no switchport general map subnets-group** *group*

#### パラメータ

- *group*:グループ番号を指定します。(範囲:1 ~ 2147483647)
- *vlan-id*:ルールに関連付けられた VLAN ID を定義します。

## コマンド モード

インターフェイス(イーサネット、ポート チャネル)コンフィギュレーション モード

### 使用上のガイドライン

VLAN 分類ルールの優先順位は次のとおりです。

- MAC ベースの VLAN (ルール間の最適な一致)
- •サブネットベースの VLAN (ルール間の最適な一致)
- プロトコル ベースの VLAN
- PVID

#### 例

次に、IP サブネットを IP サブネット 4 のグループにマッピングする例を示します。その後、 この IP サブネットのグループを VLAN 8 にマッピングします

switchxxxxxx(config)# **vlan database** switchxxxxxx(config-vlan)# **map subnet** 172.16.1.1 24 **subnets-group** 4 switchxxxxxx(config-vlan)# **switchport general map subnets-group** 4 **vlan** 8

# **show vlan subnets-groups**

サブネットグループ情報を表示するには、**show vlan subnets-groups** EXEC モード コマンドを 使用します。

## 構文

**show vlan subnets-groups**

コマンド モード

ユーザ EXEC モード

#### 例

次に、サブネットグループ情報を表示する例を示します。

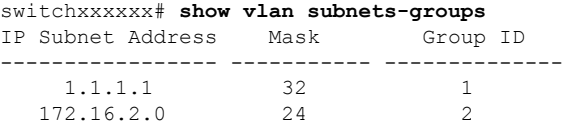

## **show interfaces switchport**

すべてのインターフェイスまたは特定のインターフェイスの管理ステータスと動作ステータス を表示するには、**show interfaces switchport** 特権 EXEC コマンドを使用します。

### 構文

**show interfaces switchport** [*interface-id*]

### パラメータ

• *Interface-id*:インターフェイス ID を指定します。インターフェイス ID には、イーサネッ ト ポートまたはポート チャネルのいずれかのタイプを指定できます。

### コマンド モード

特権 EXEC モード

#### デフォルト

すべてのインターフェイスのステータスが表示されます。

#### 使用上のガイドライン

各ポート モードには独自のプライベート設定があります。**show interfaces switchport** コマンド はすべての設定を表示しますが、[Administrative Mode] に表示される現在のポート モードに対 応するポート モード設定のみがアクティブです。

#### 例

```
switchxxxxxx# show interfaces switchport gi1/0/1
Gathering information...
S-VLAN Ethernet Type: 0x88a8 (802.1ad)
VLAN Mapping Tunnel L2 protocols Global CoS: 6
Name: gi1/0/1
Switchport: enable
Administrative Mode: access
Operational Mode: down
Access Mode VLAN: 1
Access Multicast TV VLAN: none
Trunking Native Mode VLAN: 1
Trunking VLANs: 1
                2-4094 (Inactive)
General PVID: 1
General VLANs: none
General Egress Tagged VLANs: none
General Forbidden VLANs: none
General Ingress Filtering: enabled
General Acceptable Frame Type: all
General GVRP status: Enabled
General GVRP VLANs: none
Customer Mode VLAN: none
VLAN Mapping Tunnel:
S-VLAN Ethernet Type: 0x8100 (802.1q)
```
C-VLANs Outer S-VLAN -------------------- ------------ 2 12 12,16-18 100<br>default 1100 default VLAN Mapping Tunnel L2 protocols S-VLAN: 100 VLAN Mapping Tunnel L2 protocols Interface CoS: 6 (global) VLAN Mapping Tunnel L2 protocols forward enabled: cdp,stp Drop Threshold: 4 kbps (default) VLAN Mapping One-to-one: C-VLANs Translated S-VLAN -------------------- ----------------------  $\begin{array}{cccc}\n 2 & 102 \\
 12 & 112\n \end{array}$ 12 112 100 10 Private-vlan promiscuous-association primary VLAN: none Private-vlan promiscuous-association Secondary VLANs: none Private-vlan host-association primary VLAN: none Private-vlan host-association Secondary VLAN: none Protected: Enabled, Uplink is gi1/0/1 Classification rules: Classification Type Group ID VLAN ID<br>------------------- -------- -------------------------- -------- ------- Protocol Protocol 1 20<br>Protocol 2 72 Protocol 2 72<br>Subnet 1 15 Subnet 1 MAC 1 77

## **private-vlan**

プライベート VLAN を設定するには、**private-vlan** インターフェイス VLAN コンフィギュレー ション モード コマンドを使用します。通常の VLAN 設定に VLAN を戻すには、このコマンド の **no** 形式を使用します。

#### 構文

**private-vlan** {**primary** | **community** | **isolated**}

**no private-vlan**

パラメータ

- **primary**:VLAN をプライマリ VLAN として指定します。
- **community**:VLAN をコミュニティ VLAN として指定します。
- **isolated**:VLAN を隔離 VLAN として指定します。

## デフォルト設定

プライベート VLAN は設定されていません。

コマンド モード

インターフェイス(VLAN)コンフィギュレーション モード

## 使用上のガイドライン

- VLAN のメンバーであるプライベート VLAN ポートがある場合は、VLAN タイプを変更 することはできません。
- 他のプライベート VLAN に関連付けられている VLAN タイプを変更することはできませ  $h_{\rm o}$
- VLAN を削除すると、VLAN タイプは VLAN のプロパティとして保持されません。

#### 例

次の例では、vlan 2 をプライマリ VLAN として設定しています。

switchxxxxxx(config)# **interface vlan 2** switchxxxxxx(config-if)# **private-vlan primary**

## **private-vlan association**

プライマリ VLAN とセカンダリ VLAN との関連付けを設定するには、**private-vlan association** インターフェイス VLAN コンフィギュレーション モード コマンドを使用します。関連付けを 解除するには、コマンドの **no** 形式を入力します。

#### 構文

**private-vlan association** [**add** | **remove**] *secondary-vlan-list*

**no private-vlan association**

#### パラメータ

- **add** *secondary-vlan-list*:プライマリ VLAN に追加するタイプ セカンダリの VLAN ID の一 覧。連続していない VLAN ID はカンマ (スペースなし)で区切ります。ある範囲の ID を 指定するには、ハイフンを使用します。これは、デフォルトのアクションです。
- **remove** secondary-vlan-list:プライマリ VLAN から関連付けを解除するタイプがセカンダ リの VLAN ID のリスト。連続していない VLAN ID はカンマ (スペースなし)で区切りま す。ID の範囲を指定するには、ハイフンを使用します。

#### デフォルト設定

プライベート VLAN は設定されていません。

#### コマンド モード

インターフェイス(VLAN)コンフィギュレーション モード

#### 使用上のガイドライン

- このコマンドは、プライマリ VLAN のコンテキストでのみ実行できます。
- 他のプライベート VLAN に関連付けられているプライベート VLAN を削除したり、その タイプを変更したりすることはできません。
- プライマリ VLAN は、1 つの隔離 VLAN にのみ関連付けることができます。
- セカンダリ VLAN は、1 つのプライマリ VLAN にのみ関連付けることができます。
- セカンダリ VLAN のメンバーであるプライベート VLAN ポートがある場合は、セカンダ リ VLAN とプライマリ VLAN との関連付けを削除することはできません。
- MSTP モードでは、プライベート VLAN に関連付けられているすべての VLAN を同じイ ンスタンスにマップする必要があります。

## 例

次の例では、セカンダリ VLAN 20、21、22 および 24 をプライマリ VLAN 2 に関連付けていま す。

```
switchxxxxxx(config)# interface vlan 2
switchxxxxxx(config-if)# private-vlan association add 20-22,24
```
# **switchport private-vlan mapping**

プライベート VLAN 無差別ポートの VLAN を設定するには、**switchport private-vlan mapping** インターフェイス コンフィギュレーション モード コマンドを使用します。このコマンドをデ フォルトにリセットするには、このコマンドの **no** 形式を使用します。

#### 構文

**switchport private-vlan mapping** *primary-vlan-id* [**add** | **remove**] *secondary-vlan-list* **no switchport private-vlan mapping**

### パラメータ

- *primary-vlan-id*:プライマリ VLAN の VLAN ID。
- **add** secondary-vlan-list:ポートに追加するセカンダリ VLAN を 1 つ以上指定します。
- **remove** secondary-vlan-list:ポートから削除するセカンダリVLANを1つ以上指定します。

## デフォルト設定

VLAN は設定されません。

## コマンド モード

インターフェイス(イーサネット、ポート チャネル)コンフィギュレーション モード

#### 使用上のガイドライン

セカンダリ VLAN は、プライマリ VLAN に関連付ける必要があります。それ以外の場合、設 定は受け入れられません。

### 例

次の例では、無差別ポート gi1/0/4 をプライマリ VLAN 10 とセカンダリ VLAN 20 に追加して います。

switchxxxxxx(config)# **interface** gi1/0/4 switchxxxxxx(config-if)# **switchport private-vlan mapping** 10 add 20

## **switchport private-vlan host-association**

プライベート VLAN のプライマリ VLAN およびセカンダリ VLAN とホスト ポートとの関連付 けを設定するには、**switchportprivate-vlanhost-association**インターフェイスコンフィギュレー ション モード コマンドを使用します。このコマンドをデフォルトにリセットするには、この コマンドの **no** 形式を使用します。

## 構文

**switchport private-vlan host-association** *primary-vlan-id secondary-vlan-id* **no switchport private-vlan host-association**

#### パラメータ

• *primary-vlan-id*:プライマリ VLAN の VLAN ID。

• *secondary-vlan-id*:セカンダリ VLAN を指定します。

## デフォルト設定

関連付けはありません。

コマンド モード

インターフェイス(イーサネット、ポート チャネル)コンフィギュレーション モード

#### 使用上のガイドライン

セカンダリ VLAN は、プライマリ VLAN に関連付ける必要があります。それ以外の場合、設 定は受け入れられません。**private-vlan association** コマンドを参照してください。

ポート関連付け設定は、セカンダリ VLAN のタイプによって異なります。

コミュニティ セカンダリ VLAN のポート関連付け設定は、次のようになっています。

- ポートは、タグなしとしてプライマリ VLAN およびセカンダリ VLAN に追加されます。
- PVID は、セカンダリ VLAN の VLAN ID に設定されます。
- ポート入力フィルタリングは有効になっています。

隔離セカンダリ VLAN のポート関連付け設定は、次のようになっています。

- ポートは、タグなしとしてプライマリ VLAN にのみ追加され、セカンダリ VLAN には追 加されません。
- PVID は、セカンダリ VLAN の VLAN ID に設定されます。
- ポート入力フィルタリングは無効になっています。

## 例

次に、ポート gi1/0/4 をプライマリ VLAN 10 のセカンダリ VLAN 20 に設定する例を示します。

switchxxxxxx(config)# **interface** gi1/0/4 switchxxxxxx(config-if)# **switchport private-vlan host-association** 10 20

# **show vlan private-vlan**

プライベート VLAN 情報を表示するには、**show vlan private-vlan** EXEC モード コマンドを使 用します。

### 構文

**show vlan private-vlan** [**tag** *vlan-id*]

### パラメータ

• **tag** vlan-id:表示するプライベート VLAN を表すプライマリ VLAN。

#### デフォルト設定

すべてのプライベート VLAN が表示されます。

コマンド モード

ユーザ EXEC モード

### 使用上のガイドライン

**show vlanprivate-vlan** コマンドは、プライベート VLAN のメンバーであるプライベート VLAN 以外のポートを対象としません。プライマリVLAN以外のタグパラメータを指定すると、show 出力が空になります。

#### 例

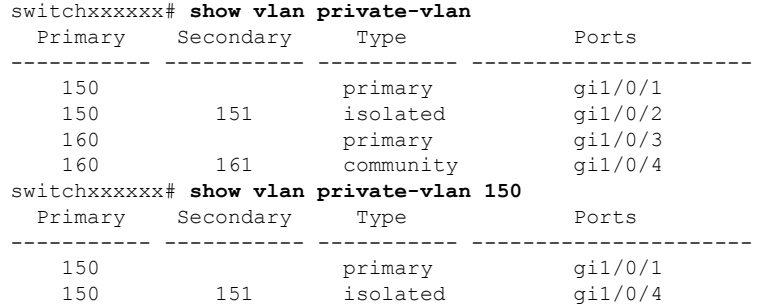

## **switchport access multicast-tv vlan**

アクセス ポートにマルチキャスト TV VLAN を割り当てるには、インターフェイス(イーサ ネット、ポートチャネル)コンフィギュレーションモードで**switchport access multicast-tv vlan** コマンドを使用します。デフォルトに戻すには、このコマンドの **no** 形式を使用します。

#### 構文

**switchport access multicast-tv vlan** *vlan-id*

**no switchport access multicast-tv vlan**

パラメータ

• *vlan-id*:マルチキャスト TV VLAN ID を指定します。

### デフォルト設定

マルチキャスト伝送の受信は無効です。

コマンド モード

インターフェイス(イーサネット、ポート チャネル)コンフィギュレーション モード

#### 使用上のガイドライン

ポートを別のマルチキャスト TV VLAN に割り当てると、ポートは以前の VLAN から自動的に 削除され、その新しいマルチキャスト TV VLAN に追加されます。

既存のマルチキャストTVVLANをアクセスポートに割り当てると、マルチキャストTVVLAN のメンバーシップで受信したマルチキャスト メッセージはアクセス ポートに転送されます。 アクセス ポートで受信したすべてのメッセージは、そのアクセス VLAN にのみブリッジされ ます。

#### 例

次に、VLAN11からマルチキャスト伝送を受信するようにgi1/0/4を有効にする例を示します。

switchxxxxxx(config)# **interface** gi1/0/4 switchxxxxxx(config-if)# **switchport access multicast-tv vlan** 11

## **switchport customer multicast-tv vlan**

顧客ポートにマルチキャスト TV VLAN を割り当てるには、インターフェイス(イーサネッ ト、ポート チャネル)コンフィギュレーション モードで **switchport customer multicast-tv vlan** コマンドを使用します。デフォルトに戻すには、このコマンドの **no** 形式を使用します。

#### 構文

**switchport customer multicast-tv vlan** {**add** *vlan-list* | **remove** vlan-list}

#### パラメータ

- **add** *vlan-list*:インターフェイスに追加するマルチキャスト TV VLAN の一覧を指定しま す。
- **remove** *vlan-list*:インターフェイスから削除するマルチキャスト TV VLAN の一覧を指定 します。

#### デフォルト設定

ポートはどの マルチキャスト TV VLAN のメンバーでもありません。

#### コマンド モード

インターフェイス(イーサネット、ポート チャネル)コンフィギュレーション モード

#### 使用上のガイドライン

既存のマルチキャスト TV VLAN がカスタマー ポートに割り当てられると、マルチキャスト TV VLANのメンバーシップで受信されたマルチキャストメッセージはカスタマーポートに転 送されます。カスタマーポートで受信されたすべてのメッセージは、マルチキャストTVVLAN のみにブリッジされません。

#### 例

次に、VLAN 5、6、7からマルチキャスト伝送を受信するようにgi1/0/4を有効にする例を示し ます。

switchxxxxxx(config)# **interface** gi1/0/4 switchxxxxxx(config-if)# **switchport customer multicast-tv vlan add** 5-7

# **show vlan multicast-tv**

マルチキャスト TV VLAN の送信元ポートおよび受信側ポートを表示するには、**show vlan Multicast-tv** EXEC モード コマンドを使用します。送信元ポートは VLAN に対してトラフィッ クを送受信できますが、受信側ポートは VLAN からトラフィックを受信することだけができ ます。

## 構文

**show vlan Multicast-tv vlan** *vlan-id*

パラメータ

• *vlan-id*:VLAN ID を指定します。

### コマンド モード

ユーザ EXEC モード

### 例

次に、マルチキャストTV VLAN 1000の送信元ポートおよび受信側ポートに関する情報を表示 する例を示します。

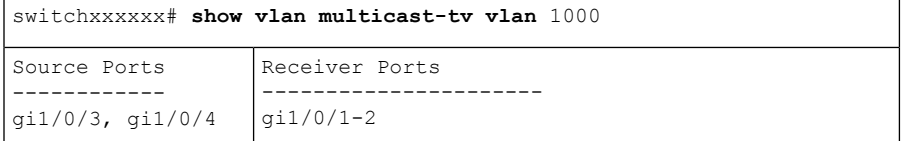

## **vlan prohibit-internal-usage**

スイッチによって内部 VLAN として使用できない VLAN を指定するには、グローバル コン フィギュレーション モードで **vlan prohibit-internal-usage** コマンドを使用します。

#### 構文

vlan prohibit-internal-usage none | {add | except | remove} *vlan-list*

#### パラメータ

- **none**:[Prohibit Internal Usage VLAN] 一覧を空にします。スイッチでは、どの VLAN も内 部 VLAN として使用できます。
- **except**:[Prohibit Internal Usage VLAN] 一覧に、*vlan-list* 引数で指定されている VLAN を除 くすべての VLAN を含めます。*vlan-list* 引数で指定されている VLAN のみをスイッチが内 部 VLAN として使用できます。
- **add**:指定した VLAN を [Prohibit Internal Usage VLAN] 一覧に追加します。
- **remove**:指定した VLAN を [Prohibit Internal Usage VLAN] 一覧から削除します。
- *vlan-list*:VLAN の一覧。連続していない VLAN ID はカンマ(スペースなし)で区切りま す。ID の範囲を指定するには、ハイフンを使用します。使用できる VLAN ID は、1 ~ 4094 までです。

## デフォルト設定

[Prohibit Internal Usage VLAN] 一覧は空になっています。

#### コマンド モード

グローバル コンフィギュレーション モード

### 使用上のガイドライン

スイッチで内部 VLAN が必要になるのは次の場合です。

- IP インターフェイスごとに 1 つの VLAN がイーサネット ポートまたはポート チャネルに 直接定義されている。
- IPv6 トンネルごとに 1 つの VLAN。
- 802.1x 用に 1 つの VLAN。

スイッチは、内部 VLAN が必要になると、VLAN ID が最も大きいフリー VLAN を取得しま す。

**vlan prohibit-internal-usage** コマンドは、リロード後に内部 VLAN として使用できない VLAN の一覧を定義する場合に使用します。

内部使用目的でソフトウェアによって VLAN が選択されている場合に、その VLAN をスタ ティックVLANまたはダイナミックVLANに使用するには、次のいずれかの操作を行います。

- [Prohibited User Reserved VLAN] 一覧に VLAN を追加します。
- スタートアップ コンフィギュレーション ファイルに実行コンフィギュレーション ファイ ルをコピーします。
- スイッチをリロードします。
- VLAN を作成します。

例 **1**:次の例では、VLAN 4010、4012、および 4090 ~ 4094 を内部 VLAN として使用 できないことを指定しています。

vlan prohibit-internal-usage add 4010,4012,4090-4094

例 **2**:次に、4000 ~ 4107 を除くすべての VLAN を内部 VLAN として使用できないこ とを指定する例を示します。

vlan prohibit-internal-usage all vlan prohibit-internal-usage remove 4000-4107

例 **3**:次の例では、4000 ~ 4107 を除くすべての VLAN を内部 VLAN として使用でき ないように指定しています。

**vlan prohibit-internal-usage** 4000-4107

# **show vlan internal usage**

デバイスによって内部で使用されている(ユーザによる定義)VLANの一覧を表示するには、 **show vlan internal usage** 特権 EXEC モード コマンドを使用します。

### 構文

**show vlan internal usage**

コマンド モード

特権 EXEC モード

## 例

次に、スイッチによって内部で使用されている VLAN を表示する例を示します。

#### **show vlan internal usage**

User Reserved VLAN list after reset: 4010,4012,4080-4094 Current User Reserved VLAN list: 4010,4012,4090-4094 VLAN Usage ---- -------- 4089 gi1/0/2 4088 gi1/0/3 4087 tunnel 1 4086 802.1x

 $\mathbf{l}$ 

翻訳について

このドキュメントは、米国シスコ発行ドキュメントの参考和訳です。リンク情報につきましては 、日本語版掲載時点で、英語版にアップデートがあり、リンク先のページが移動/変更されている 場合がありますことをご了承ください。あくまでも参考和訳となりますので、正式な内容につい ては米国サイトのドキュメントを参照ください。